# Advanced Programming (CIS 552) Homework Assignment 1

Due Wednesday, January 23, at 2PM

### Preliminaries, part 1

- 1. Read chapters 1 to 3 of the Haskell School of Expression. (Pages 30-33 can be skimmed.)
- 2. Get yourself a running Haskell installation, either on ENIAC or on your own machine.
	- (a) If you want to use the GHC compiler installed on ENIAC, add the line

export PATH=\$PATH:/home1/b/bcpierce/ghc-6.8.2/bin

to your .bashrc file. (If you are using a shell other than bash, you'll probably need a slight variant of this.) Type bash to create a new shell and load the updated .bashrc. Type which ghci to make sure that things have been set up correctly.

- (b) If you prefer to install Haskell on your own machine, visit the Glasgow Haskell Compiler home page (Google GHC) and download and install the appropriate set of binaries for your architecture. Make sure you get version 6.8.2.
- 3. Test your (or our) Haskell installation:
	- (a) Run the Haskell interpreter by typing ghci and verify that evaluating 2+2 yields 4.
	- (b) Create a file test.hs containing a single line:
		- f  $x = x + x$
	- (c) Load this file by typing

:load "test.hs"

- to ghci. (Alternatively, quit ghci and restart it by typing ghci test.hs.)
- (d) Evaluate f 5 to test that this worked.

#### Assignment, part 1:

- 1. Create a file <yourlastname>1.hs containing the definitions of the Shape datatype and the functions over shapes from Chapter 2 of SOE. Test these definitions with ghci.
- 2. In the same file, define functions rectangle and rtTriangle, as suggested at the end of Section 2.1 (Exercise 2.1) of SOE. Each should return a Shape built with the Polygon constructor.
- 3. Write a function sides :: Shape -> Integer that returns the number of sides in a given shape. For purposes of this problem, you may assume that every ellipse has 42 sides.
- 4. Write a function bigger :: Shape -> Float -> Shape that takes a shape s and an expansion factor e and yields a new shape that is the same as s except bigger by a factor of e.

5. The towers of Hanoi is a simple recursive game. (You've probably seen it before, so I won't provide a lot of detail here; if it is not familiar, you may want to read a little about it on the web to get some intuition.) The purpose is to move a stack of  $n$  discs from one peg to another, using a third peg as "temporary storage" and respecting the constraint that no disc is ever placed on top of a smaller one. It is played as follows:

To move n discs (stacked in increasing size) from peg a to peg b using peg c as temporary storage...

- (a) move *n* discs from *a* to *c* using *b* as temporary storage
- (b) move the top disc from a to b
- (c) move *n* discs from *c* to *b* using *a* as temporary storage.

Write a function hanoi :: Int -> String -> String -> String -> IO() that plays towers of Hanoi. For example, when invoked like this

hanoi 2 "a" "b" "c"

it should yield an action that, when executed, prints this:

move disc from a to c move disc from a to b move disc from c to b

#### Preliminaries, part 2:

1. Download the SOE code bundle from the School of Expression home page (Google Haskell SOE) and unpack it somewhere convenient.

If you've installed GHC on your own machine, you will first need to install the GLFW library and depending on your OS—possibly some lower-level support packages. See the instructions on the SOE download page.

2. Test that things are working. Going to the SOE/src directory and typing

ghci Draw.lhs \*Draw> main0

should display a graphics window with a couple of shapes in it.

## Assignment, part 2:

1. The Sierpinski Carpet is a recursive figure with a structure similar to the Sierpinski Triangle discussed in Chapter 3:

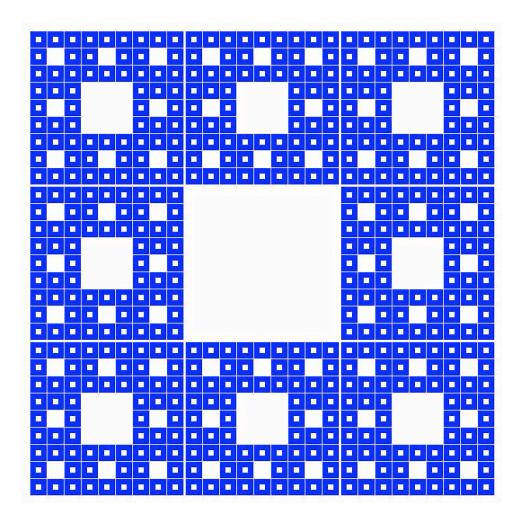

Write a function that displays this figure on the screen.

Note that you'll need to either run your program in the directory SOE/src or else set up GHC's search path to include this directory.

Also, the organization of the SOE graphics libraries has changed a little since the book was written: your program should begin with import SOE, not import SOEGraphics.

2. Use the SOE graphics library to create your own fractal image.

This part is intentionally open-ended! The only requirement is that your image should have some sort of recursive self-similarity. Feel free to do some reading about fractal images if you like (Wikipedia has many relevant articles) or just experiment until you find something you like.

# Submission instructions:

- $\bullet\,$  Collect your solutions into a  $single$   $file$  of Haskell source code.
- The file should define an action main that, when executed, displays your individually designed fractal image.
- Make sure this file is accepted by ghci without errors.
- Email this file to jschorr@seas.upenn.edu before the deadline.
- Email a screen shot of your fractal image to bcpierce@cis.upenn.edu before the deadline.